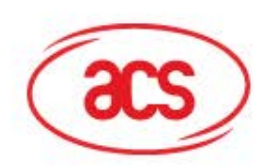

 $\overline{[O]}$ 

 $\begin{picture}(45,10) \put(0,0){\line(1,0){10}} \put(15,0){\line(1,0){10}} \put(15,0){\line(1,0){10}} \put(15,0){\line(1,0){10}} \put(15,0){\line(1,0){10}} \put(15,0){\line(1,0){10}} \put(15,0){\line(1,0){10}} \put(15,0){\line(1,0){10}} \put(15,0){\line(1,0){10}} \put(15,0){\line(1,0){10}} \put(15,0){\line(1,0){10}} \put(15,0){\line(1$ 

 $\begin{picture}(120,110) \put(0,0){\line(1,0){10}} \put(15,0){\line(1,0){10}} \put(15,0){\line(1,0){10}} \put(15,0){\line(1,0){10}} \put(15,0){\line(1,0){10}} \put(15,0){\line(1,0){10}} \put(15,0){\line(1,0){10}} \put(15,0){\line(1,0){10}} \put(15,0){\line(1,0){10}} \put(15,0){\line(1,0){10}} \put(15,0){\line(1,0){10}} \put(15,0){\line$ 

図

国国国

 $\sum_{|\mathbf{den}\rangle \in \mathbb{N}^*}$ 

 $\overline{1}$ 

4

 $681$ 

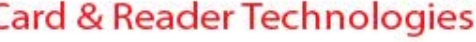

 $\widehat{\text{acs}}$ 

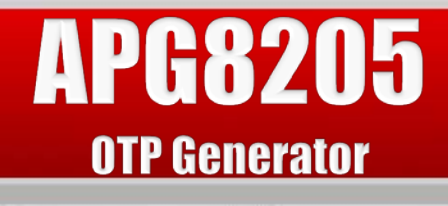

#### **A Product Presentation**

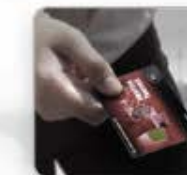

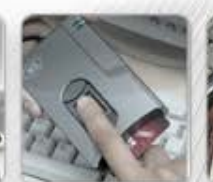

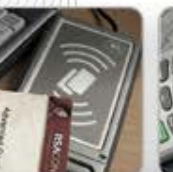

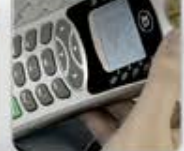

**www.acs.com.hk**

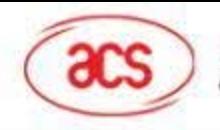

# **Rundown**

- 1. Introduction
- 2. Product Overview
- 3. Product Feature
- 4. Product Value
- 5. Product Application

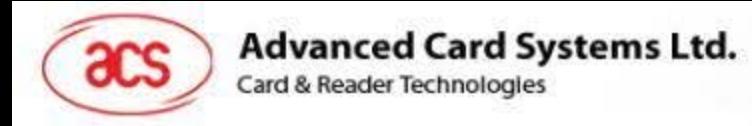

# **Introduction**

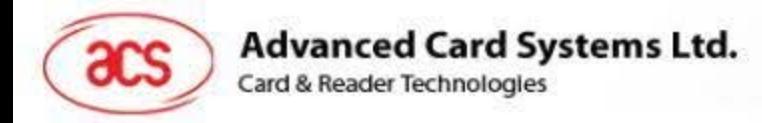

### **Introduction**

• As technology becomes more and more sophisticated, fraud-related incidents in the banking sector also become more prevalent.

• These occurrences generate billions of dollars worth of losses and bring distress among credit and debit cardholders. Because of these, certain security measures and systems are created.

• In this regard, the APG8205 OTP generator is a reliable tool that can be utilized to fight these occurrences.

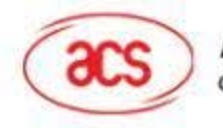

### **Introduction: One Time Password**

 $ac8795$ 

- One Time Passwords are passwords that can be used only ONCE.
- Types of OTPs:
	- Predefined from a list
	- Randomly-generated

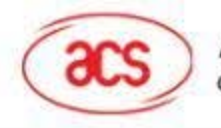

### **Introduction: One Time Password**

- More secure since its almost impossible to hack or phish.
- No need to remember multiple passwords for different systems.
- Dynamic passwords: Unique password for each person

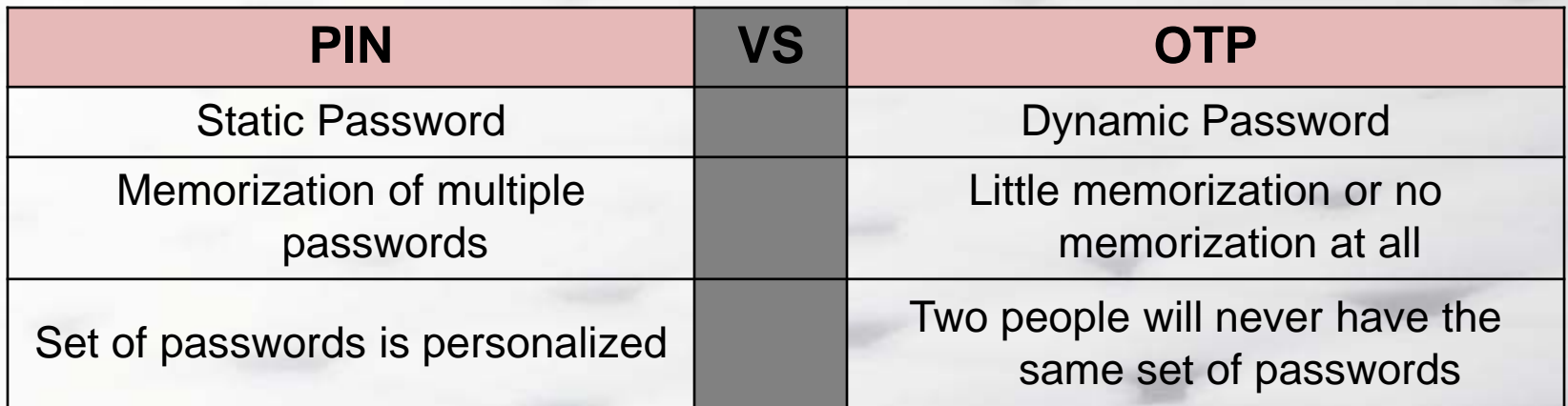

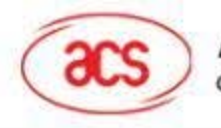

### **Introduction: OTP Devices**

- Devices or applications that can generate one-time passwords
- Can be classified into Mathematical algorithm type, time-synchronized type and challenge type
- More secure than using traditional printed OTP list

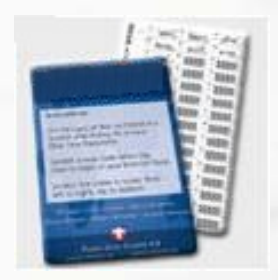

OTP scratch card **OTP** applications **OTP** devices

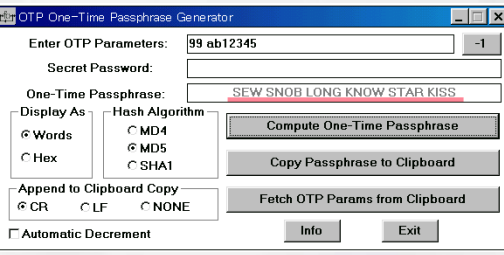

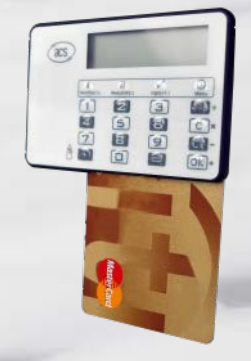

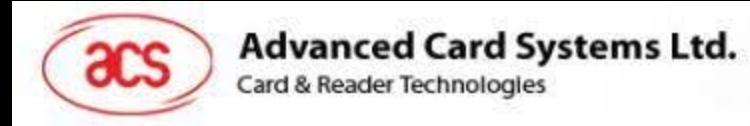

# **Product Overview**

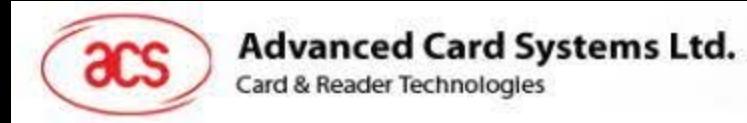

### **Product Overview**

#### APG8205 OTP Generator

- OTP Generator
- Standalone Mode
- Handheld Device with Compact and Sleek Design

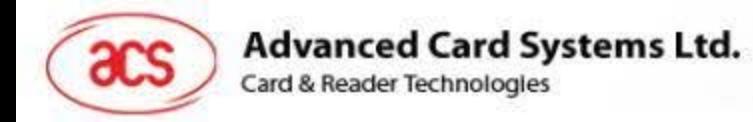

### **Product Overview**

- Supports Challenge-response and Transaction Data Signing Modes
- Requires the presence of smart card, PIN and challenge code prior the generation of OTP

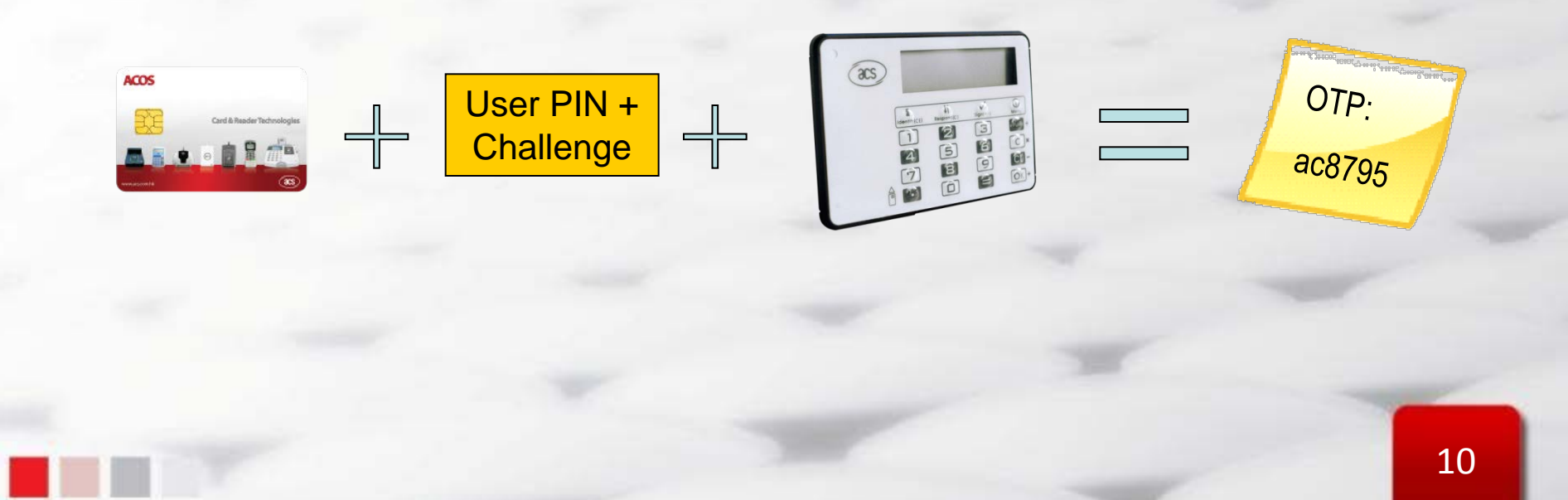

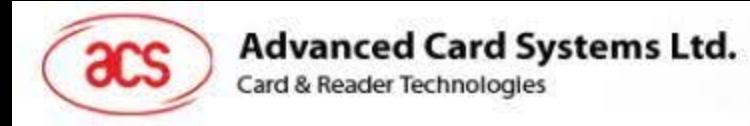

# **Product Features**

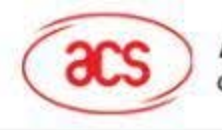

### **What are the Key Features of APG8205?**

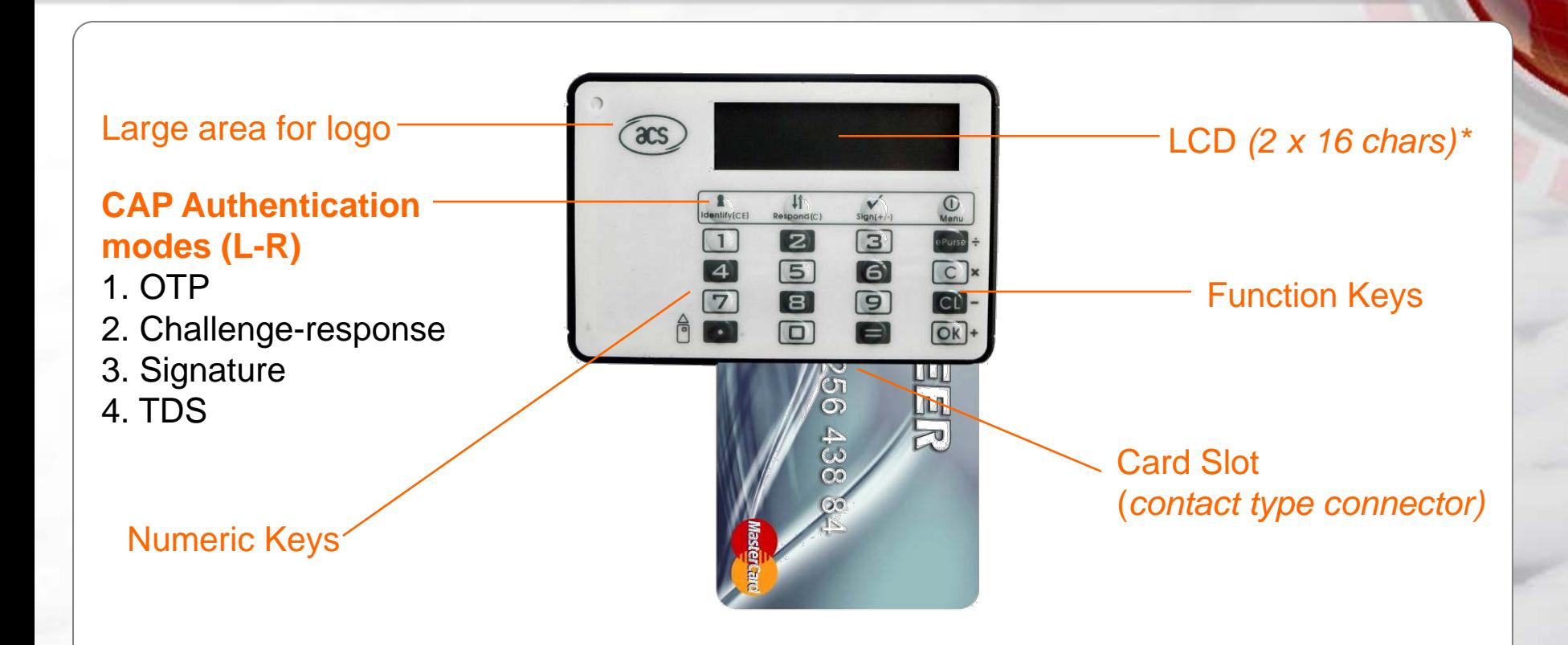

\*Graphical LCD for showing Logo Multiple Languages: Simplified Chinese, Traditional Chinese, French, English

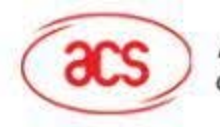

### **What are the Key Features of APG8205?**

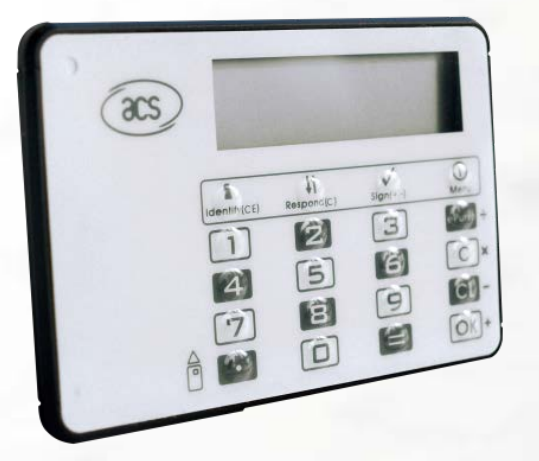

**Standalone Mode**

**Compact and Sleek Design** 85.0 x 58.0 x 5.1 mm

**Contact Card Support** ISO 7816 (Class A) MCU Cards (T=0, T=1)

**Supported Languages** English **French** 

**Certifications/Compliance** ISO 7816 EMV Level 1 MasterCard CAP Visa DPA CE, FCC, RoHS

**Other Features: Graphical LCD** Monotone Buzzer Durable Tactile Keypad Membrane with 20 Keys

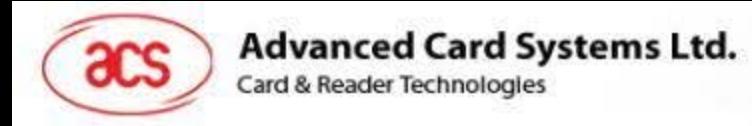

# **Product Value**

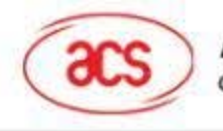

### **What are the Key Benefits of APG8205?**

- It is specially designed to safeguard users from the emerging fraud attacks like Card-not-Present (CNP) fraud and emerging Man-in-the-Middle attacks.
- Key generated will be based on the smart card to be used with the device.
- It provides proof that a card is present during an OTP process.
- The PIN is securely entered on the device rather than the vulnerable PC or workstation, hence eliminating the possibility of a Virus/Trojan getting hold of the PIN.

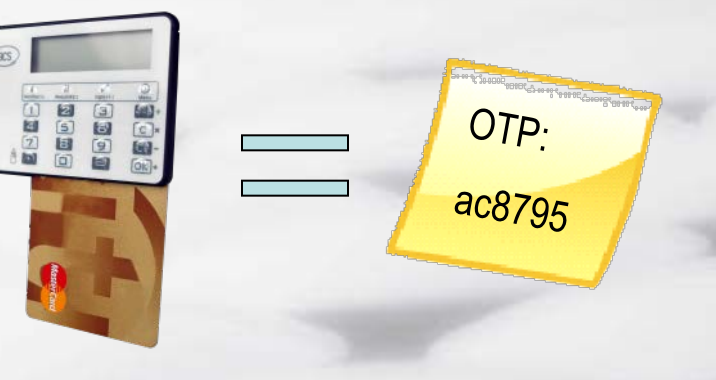

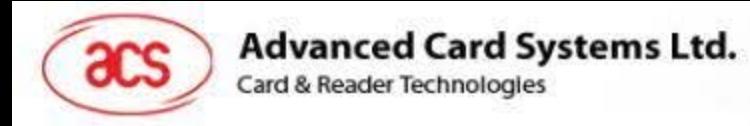

# **Product Application**

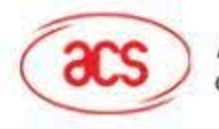

### In what areas can we apply APG8205?

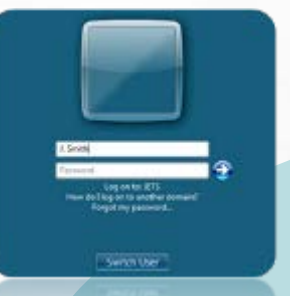

Windows Logon

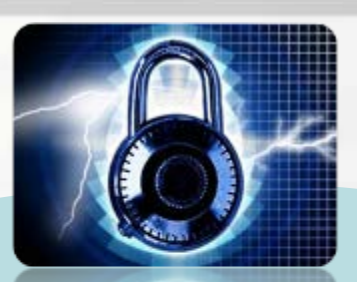

Corporate Security

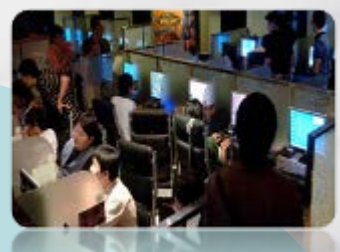

Online Gaming

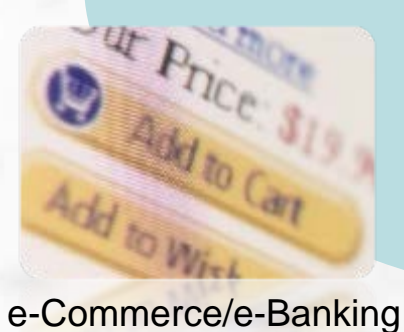

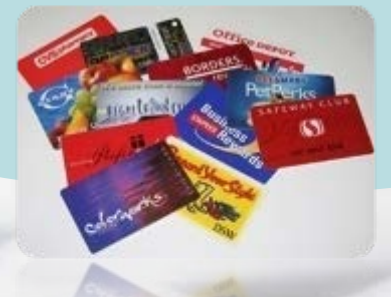

Loyalty System

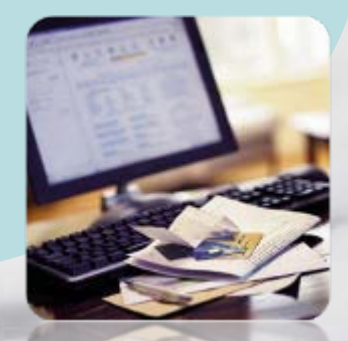

Home Banking

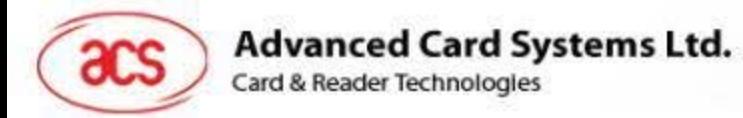

#### **How to Use APG8205?** e-Banking: Identify Mode

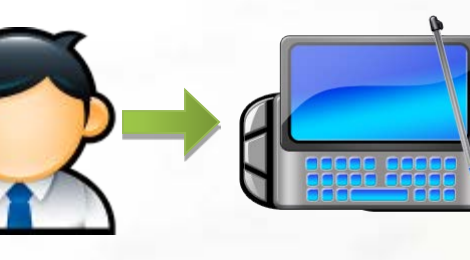

User browses the online webpage of the onlinebanking, and try to logon, which username.

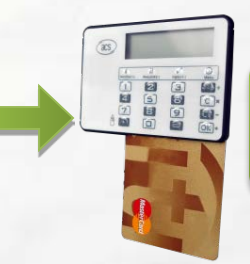

1. Insert the card. 2. Choose Identify Mode. 3. Input the PIN.

OTP Token Generated: 4356 7869

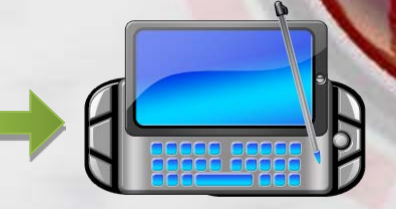

1. Input details indicated in the website (i.e., Card Number).

2. Input OTP generated in the website.

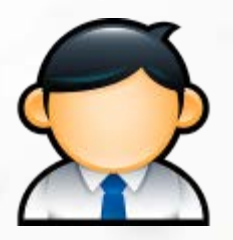

User can access his/her

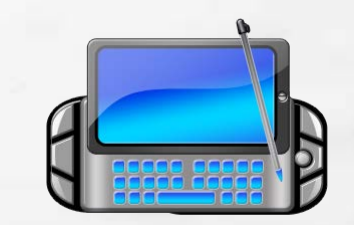

information online. server, the website will permit the transaction to continue.

Information verified by the CAP/DPA backend server

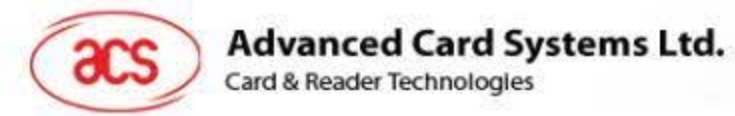

#### **How to Use APG8205?** e-Banking: Challenge-Respond Mode

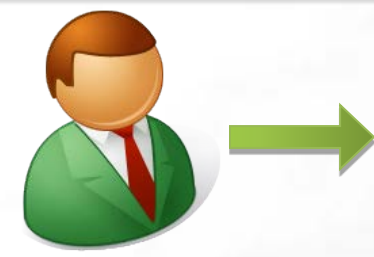

User browses the online webpage to purchase: goods/services

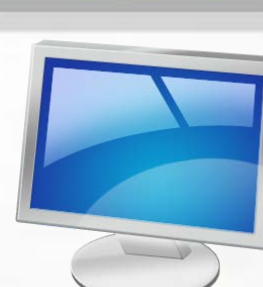

Merchant Website provides a challenge ( i.e. random/hashed number).

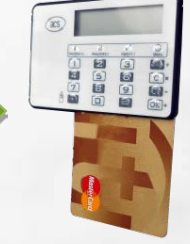

1. Insert the card. 2. Choose Mode 2. 3. Input the PIN. 4. Input Challenge.

OTP Token Generated: 4356 7869

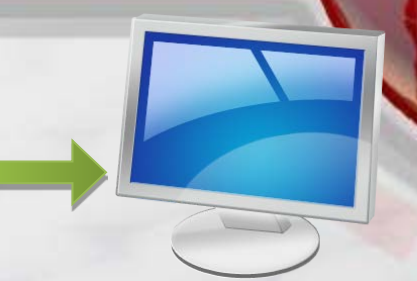

1. Input details indicated in the website (i.e., Card Number) .

2. Input OTP generated.

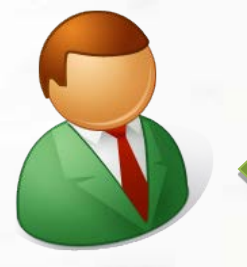

User is able to purchase goods and services.

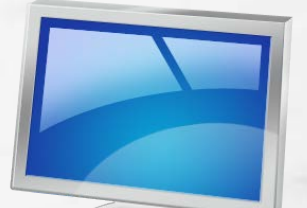

Once verified by the backend server, the website will permit the transaction to continue.

Information verified by the CAP/DPA backend server.

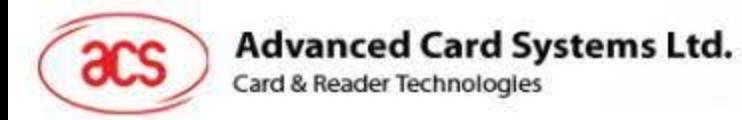

#### **How to Use APG8205P** e-Banking: Sign Mode

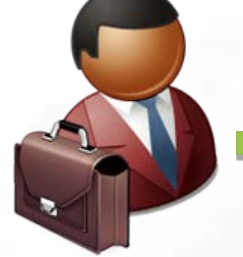

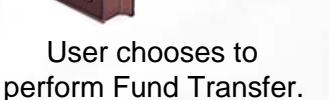

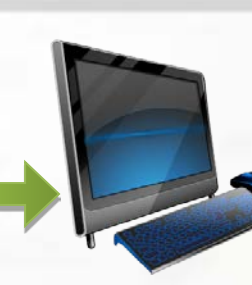

The e-Banking website asks the user to sign the transaction to continue.

- BEBE|-<br>ESEB|-
- 1. Insert the card. 2. Choose Mode 3. 3. Input the PIN. 4. Input Challenge. 5. Enter Transaction Amount.

OTP Token Generated: 4356 7869

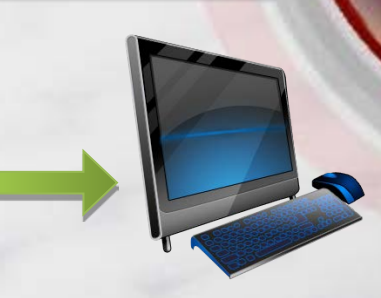

1. Input details indicated in the website.

2. Input OTP generated.

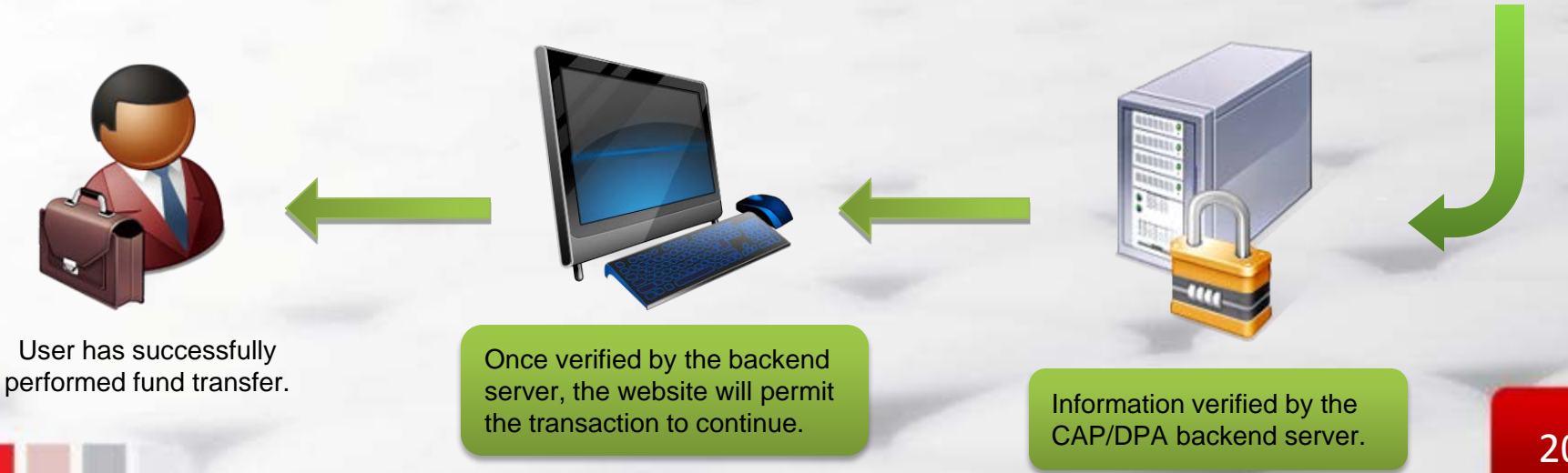

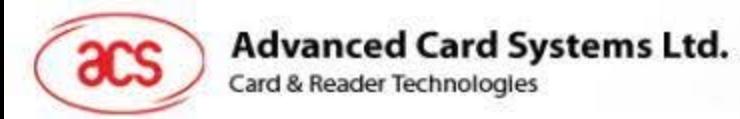

#### **How to Use APG8205?** e-Banking: Transaction Data Signing

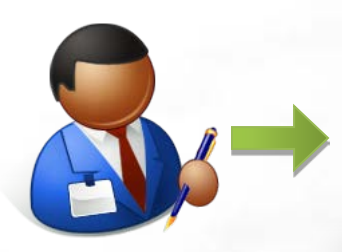

User chooses to perform Fund Transfer (large sums of money involved).

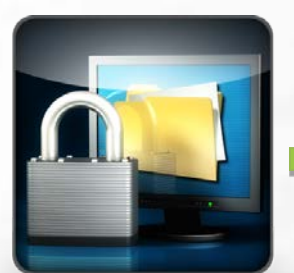

The e-Banking website asks the user to verify the account number and sign the transaction to continue.

1. Insert the card. 2. Choose Mode 4.

**BE00** 

- 3. Input the PIN.
- 4. Input Challenge.
- 5. Input Account Number.
- 6. Enter Transaction Amount.

OTP Token Generated: 4356 7869

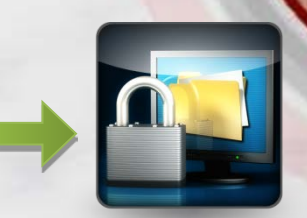

1. Input details indicated in the website.

2. Input OTP generated.

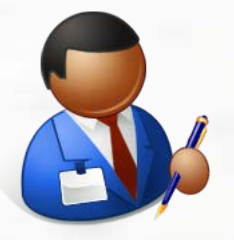

User has successfully performed fund transfer.

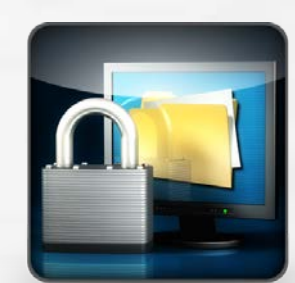

Once verified by the backend server, the website will permit the transaction to continue.

Information verified by the CAP/DPA backend server.

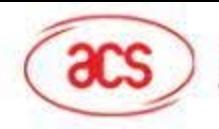

### Thank You!

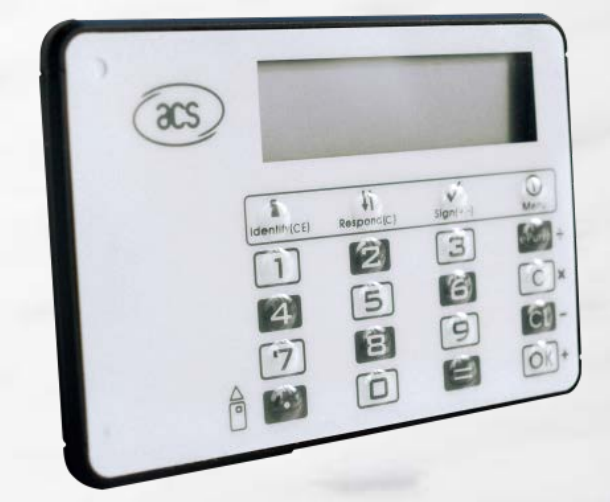